# <span id="page-0-0"></span>**Declaration**

The thesis is my original work and has not been submitted previously for a degree at this or any other university/institute.

To the best of my knowledge it does not contain any material published or written by another person, except as acknowledged in the text.

Student Name: M.S Hettiarachchi

Registration Number: 2014/MIT/022

Index Number: 14550222

\_\_\_\_\_\_\_\_\_\_\_\_\_\_\_\_\_\_\_\_\_

Signature: Date: Date:

This is to certify that this thesis is based on the work of

Mr. /Ms.

Under my supervision. The thesis has been prepared according to the format stipulated and is of acceptable standard.

Certified by:

Supervisor Name:

\_\_\_\_\_\_\_\_\_\_\_\_\_\_\_\_\_\_\_\_\_

Signature: Date: Date:

# <span id="page-1-0"></span>**Abstract**

This project is focused on creating a web based Examination Management System. This is an automated examination details management system for Examination Branch of University of Kelaniya. The manual method was found to be tedious, especially when carried out for a large number of postgraduate students from different postgraduate programs, this makes the entire process time-consuming and error prone. There will be a separate system module which is carried out by the Faculty of Graduate Studies, University of Kelaniya. Examination Management System will be another separate system module for Examination Branch in University of Kelaniya which was proposed and developed. As per the client request both modules will share the same student data and system will only consider on postgraduate students. Solution which was implemented will be much more helpful to both students and the university staff to make their examination process efficient. Implemented solution facilitates important functions such as examination results sheets, exam timetables, admission forms, exam registration details etc. for admin users. Students has facility to fill exam applications online, generate the admission form, view examination timetable and view the results through the system. All the records are maintaining within a single database and all documentation has automated through implemented solution.

# <span id="page-2-0"></span>**Table of Content**

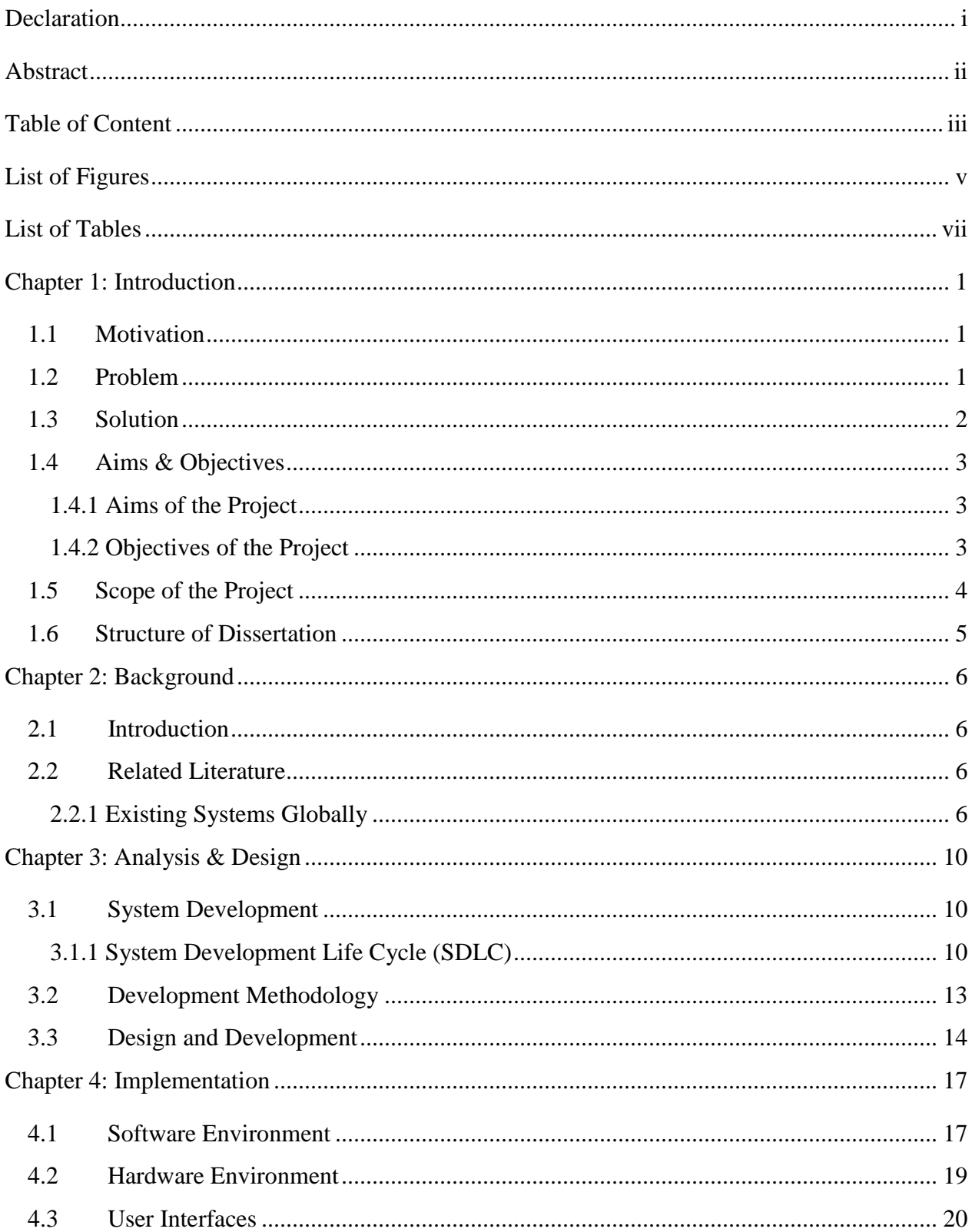

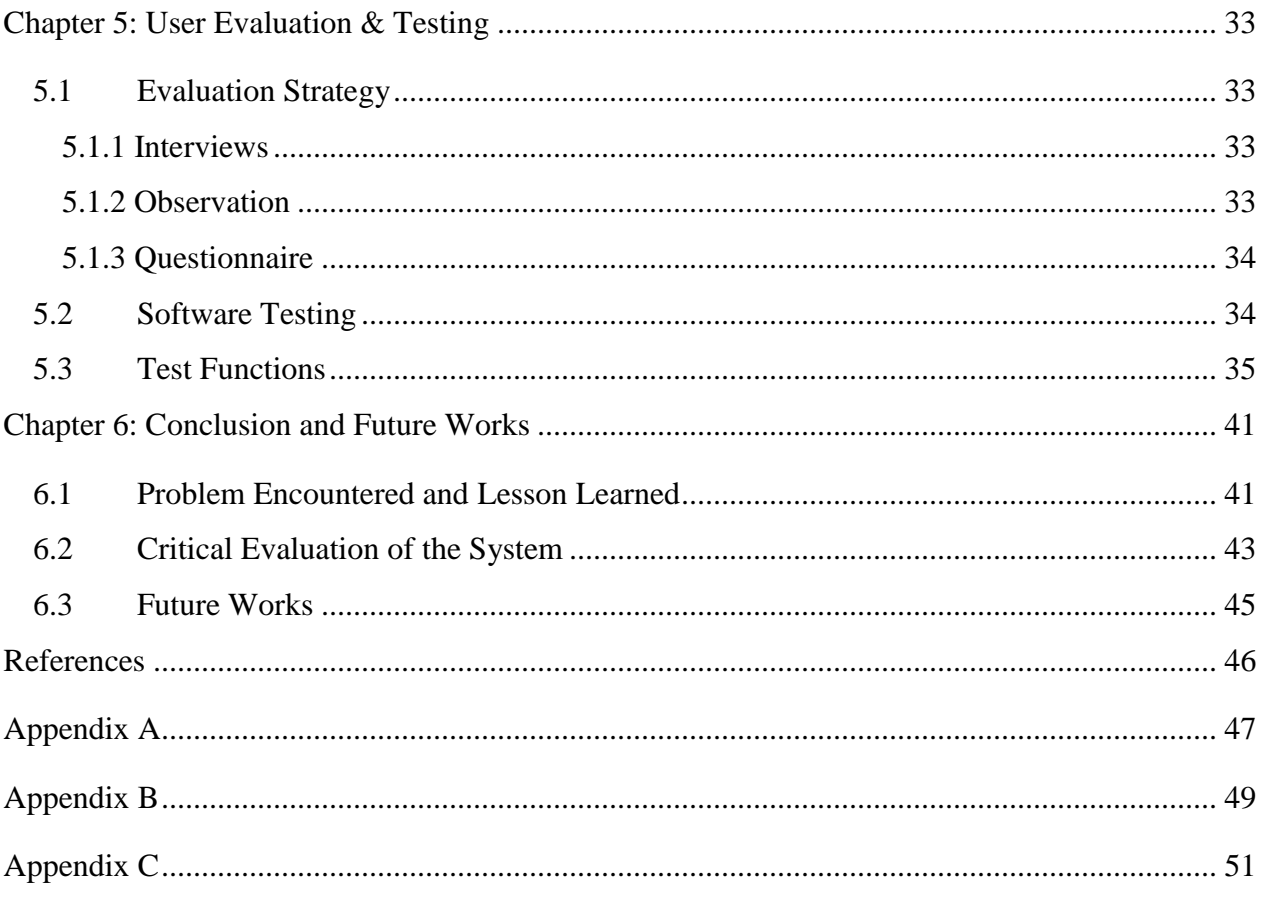

# <span id="page-4-0"></span>**List of Figures**

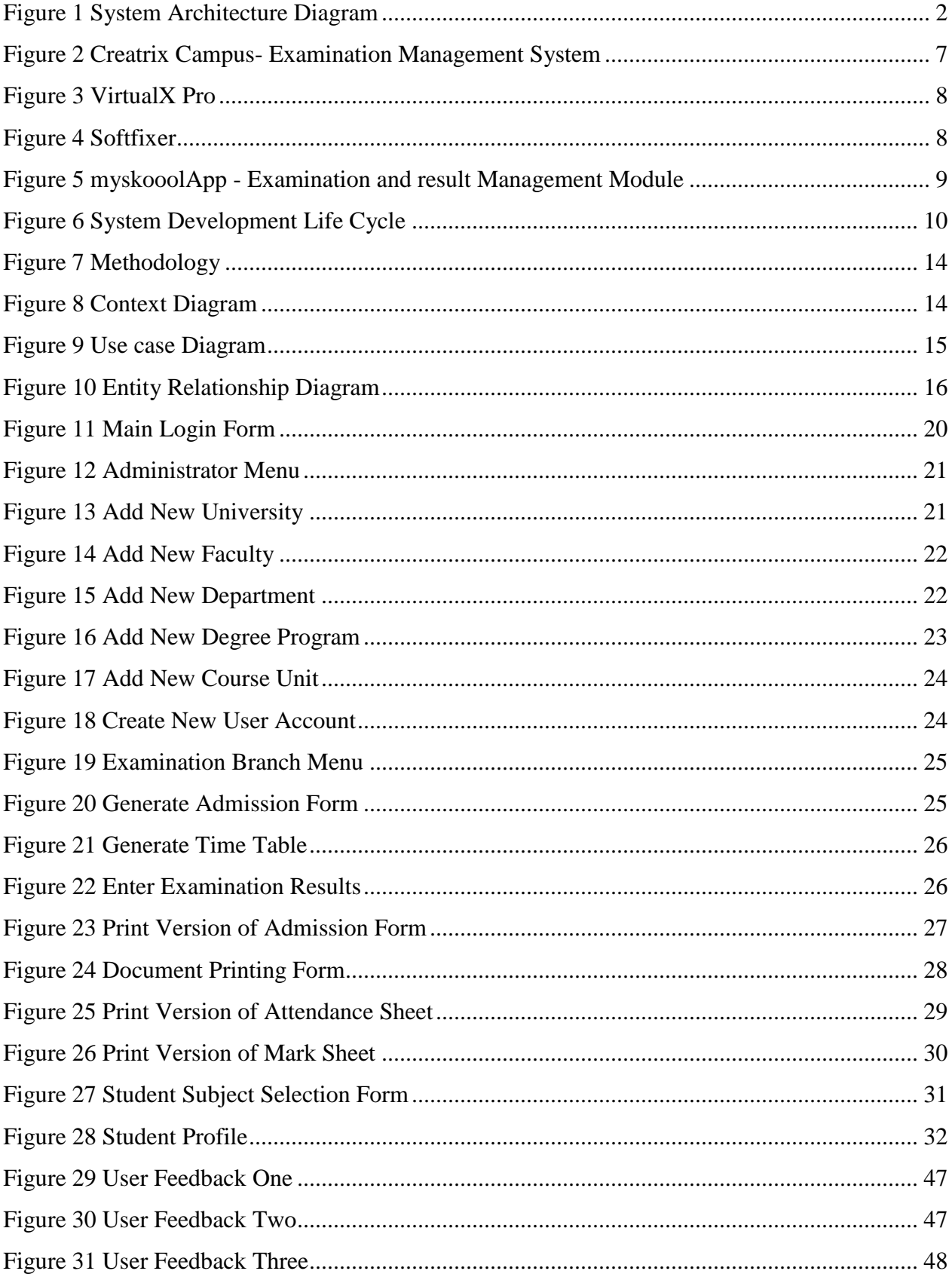

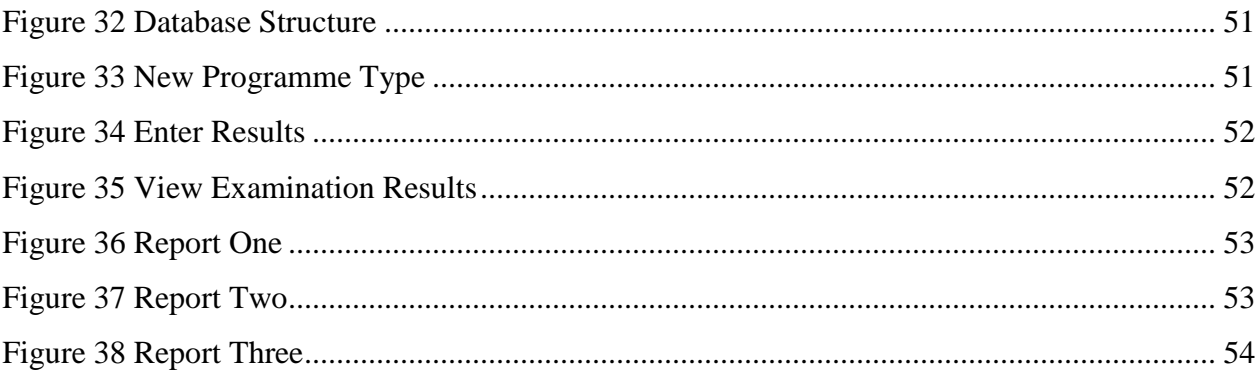

# <span id="page-6-0"></span>**List of Tables**

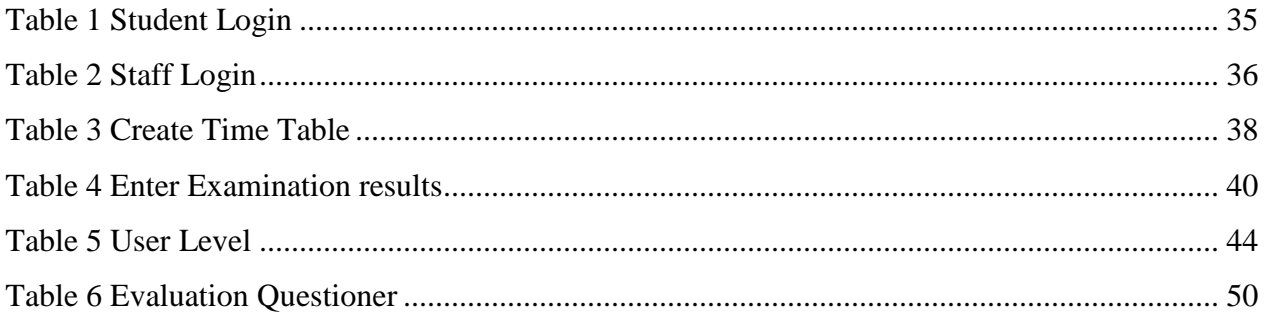

# <span id="page-7-0"></span>**Chapter 1: Introduction**

### <span id="page-7-1"></span>**1.1 Motivation**

Motivation of this system is due to the necessity of an automated web based Examination Management System to Examination Department at the University of Kelaniya which is designed and developed to optimum utilization of the resources offered by the University.

### <span id="page-7-2"></span>**1.2 Problem**

Current process of the examination branch is when the higher authorities decides the examination time period The Faculty of Graduate Studies starts issuing paper based exam application for students and coordinators where departments stars preparing exam timetable for each unit of the course. After the completion of above process the Faculty of Graduate Studies hands over those forms to relevant sub faculties or to departments to arrange examination admission forms. Then admissions would be prepared and issued by relevant departments. Clerical staff from departments, manually fill individual students' admission details post them to students using snail mail. Additionally they also prepare attendance sheets, mark sheets manually by using MS Word or Excel.

Different faculties and departments use different formats of above mention documents. In some occasions respective department prepares them or otherwise branch for examinations prepare those documents. When it comes to results everything has to be re-entered manually in branch for examinations since, there is no common format for every department results issuing process is also carried out manually by publishing results on notice board or uploading it in to web site as PDF or Word format. Students are continuously querying from Examination Branch as well as Faculty of Graduate Studies to get exam dates and to confirm their results. So it creates an extra effort to both Examination Branch and Faculty of Graduate Studies throughout the whole examination process Students could not see their results privately. Current process is violating the privacy of students and it's not ethical. Current process involves lot of paper based work, man power and it is very time consuming. Solution to overcome above problems of the current process is to automate the manual process.

# <span id="page-8-0"></span>**1.3 Solution**

Technology always build bridges that could take us where we never reached before. It has all ways improved the pattern of our working structure, adding value by making day to day work more reliable, effective and efficient.

Best solution for overcome mentioned concerns is a web based examination management system. It will bridge the gap between program coordinators, students, examination branch and FGS. All the manual paper work done by the staff of examination branch will be automated.

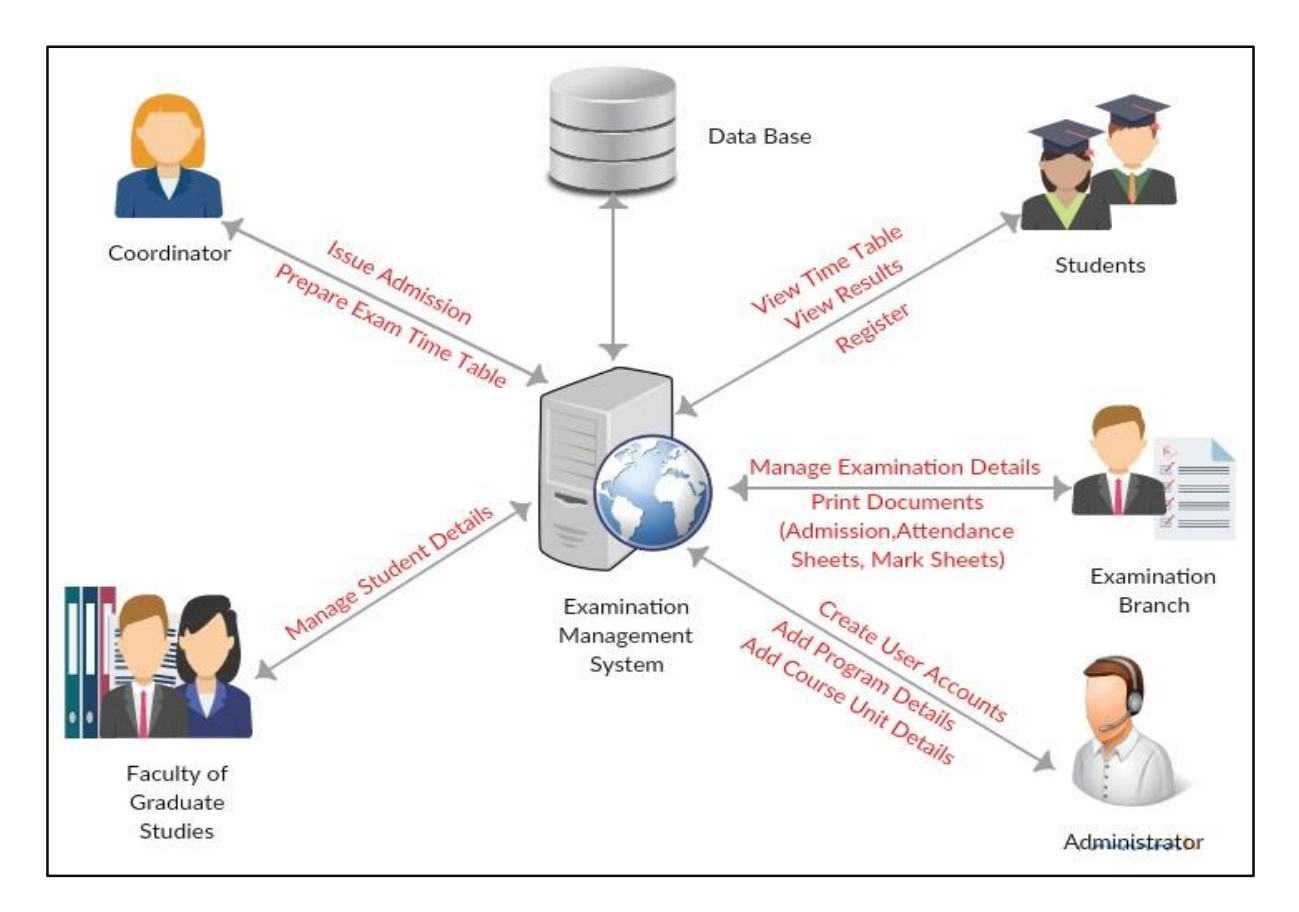

### **System Architecture Diagram**

Figure 1 System Architecture Diagram

<span id="page-8-1"></span>Examination Management System comprise of several components. Followings describe each of the steps indicated in the diagram.

**Student:** First, student have to register (Sign Up) through the Examination Management System and every registered student have their own profiles. It will help student for view exam timetable,

view results and download admission form. Student have to register to a postgraduate program under the FGS and their details will maintain by the FGS.

**Faculty of Graduate Studies (FGS):** FGS is the place where student details are maintained. And they will be responsible for calling applications for new postgraduate programs. Students are registered under the FGS. User accounts will be created for FGS staff too.

**Examination Branch:** Examination branch is the main user of this system. Examination details are maintained by the examination branch. Print admission, attendance sheets, mark sheets, moderating sheets, semester vies result sheets as per student request, transcript are the functions which are carried by the examination branch.

**Coordinator:** Will prepare the exam timetable. Coordinator will store the timetable in an interactive way and can view the examination timetable in order with their respective departments and programs.

**Administrator:** Will be responsible for create user accounts and all backend process such as add new program, add new course details, etc.

### <span id="page-9-0"></span>**1.4 Aims & Objectives**

### <span id="page-9-1"></span>*1.4.1 Aims of the Project*

Aim of this project is to develop a web based Examination Management System to optimize the work carried by the Examination Department at University of Kelaniya.

### <span id="page-9-2"></span>*1.4.2 Objectives of the Project*

Objective of this system is to provide a "*Web Base Examination Management System*" to automate the activities carried around the examination process by the examination branch of the university, with more secured, accurate and efficiency way. The system will provide a reliable, user friendly, efficient and accurate system for users. Examination Management System will bridge the gap between users.

And it will help to

- Reduce or eliminate the repetition of work.
- Improve efficiency.
- Decrease the work load.
- Error free information.
- Accurate remuneration details.

# <span id="page-10-0"></span>**1.5 Scope of the Project**

Scope of this project is very broad in terms of manual process.

Few of them are: -

- User Logins for different user roles. (Dean-FGS, SAR-FGS, DR-Examination Branch, Lecturer, Coordinator, Clerk, Student)
- Maintain examination results. (Program wise, Academic year/batch wise)
- Maintain examination details. (Timetable, Attendance, etc...)
- Student Profile.

Student will be able to log in to their profile and

- o Select which papers that they are going to sit for the exam. (optional subjects)
- o View exam timetable.
- o View results.
- o Download admission form.
- Reporting Function.
	- o Program wise graduated list.
- Print Functions.
	- o Examination admission form.
	- o Attendance sheets.
	- $\circ$  Mark sheets for 1<sup>st</sup> and 2<sup>nd</sup> examiner.
	- o Moderating sheet.

### <span id="page-11-0"></span>**1.6 Structure of Dissertation**

This dissertation contains following chapters.

Chapter 2: Describe the details about existing similar systems in globally. The purpose of this chapter is to show that where my own project fits in the field.

Chapter 3: Describes the development and system analysis and design of the system, where it describes with research methods, data collection and data analysis method which has being used.

Chapter 4: Describes the implementation of the examination management system. Implementation details of each module. It state about, software, hardware, algorithms, pseudo codes, code segments which are used in examination management system.

Chapter 5: Describes about the testing and evaluation of the system. Techniques which are used to evaluate the system are describe in this chapter.

Chapter 6: Describes conclusion and further work of the research. Problem encountered and lesson learned while developing this system and a critical evaluation of the system will be discussed in this chapter. Moreover, it shows how this system can be improved and which sectors can be improved.

# <span id="page-12-0"></span>**Chapter 2: Background**

### <span id="page-12-1"></span>**2.1 Introduction**

Examination is a basic requirement of any institute at any level. Lot of tasks are involved in organizing an examination such as registration information of students, the list of students in each subject, the examination schedule (i.e., date and time) etc. These tasks usually involve a large amount of data from many sources.

All Processers in today's world is being automated, so it will be easy and effective if examination process and examination related functions is being automated. Examination Management System automates the activities carried around the examination processes by the Examination Branch of Kelaniya University. This system is highly interactive and user friendly. This system will be used by the Examination Branch as well as Faculty of Graduate Studies University of Kelaniya and the system will cover the examination process of postgraduate students.

### <span id="page-12-2"></span>**2.2 Related Literature**

The literature survey is done to find the current status of the problem which has been identified. The main intention is to gather information from previously carried out work to study their methodologies and features.

Before start developing the system I have gathered information about similar features in the education field and some of the existing systems and web base systems in the literature survey. Some of their features are listed below.

### <span id="page-12-3"></span>*2.2.1 Existing Systems Globally*

### Creatrix Campus- Examination Management System [1]

End-to-end automated examination management system for schools, colleges and universities provides ultra-systematic processes at every stage with complete confidentiality and significant cost reduction.

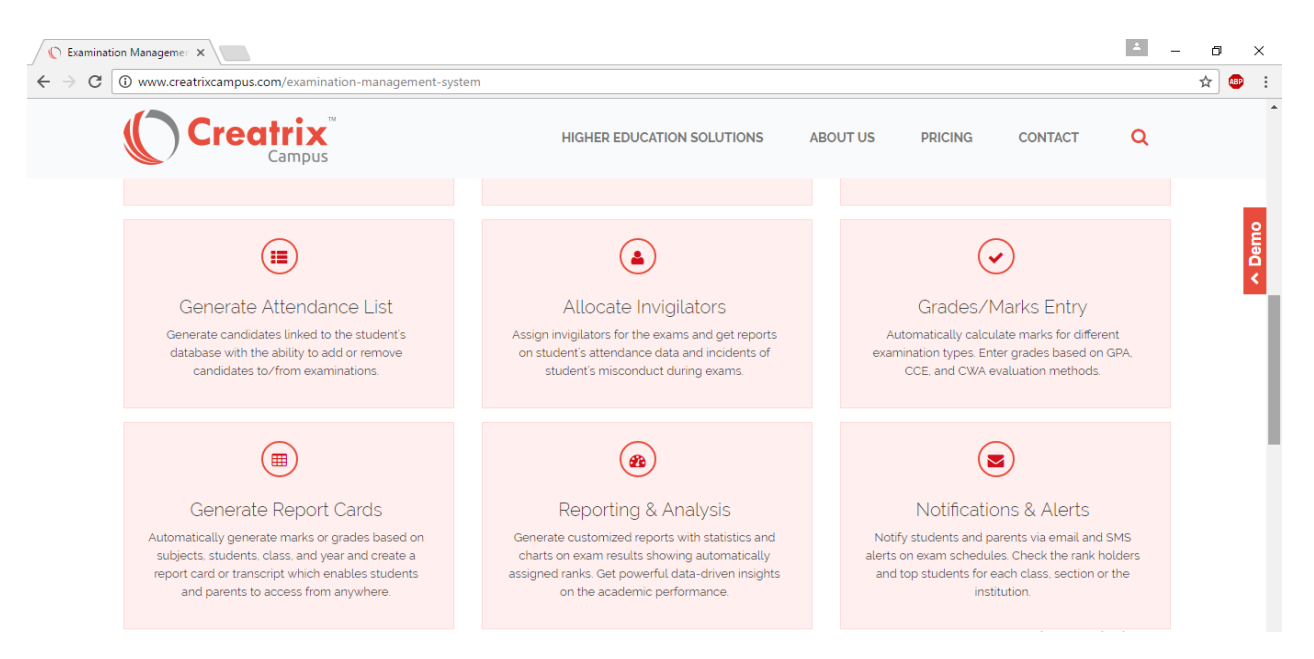

Figure 2 Creatrix Campus- Examination Management System

### <span id="page-13-0"></span>VirtualX Pro [2]

VirtualX Pro is a fully automated exam management system which can significantly help your organization to improve the efficiency when conducting online examinations.

Some features of the VirtualX Pro

- Role based access and security for users.
- Generate Reports and Results.
- Schedule exams to individual or group, notify examinee.

VirtualX Pro is an easy yet powerful web based online exam management software that caterers all online examination management requirements.

| $\leftarrow$                                                                                                    | Vx VirtualX   Dashboard<br>$\times$<br>1 1 demo.myvirtualx.com/en/dashboard<br>C |  |                        |                                                                                                    |                         |                                            |  |                     |              |                         | $\Delta$               | σ<br><b>ABP</b><br>☆ | $\times$<br>.: |  |  |
|----------------------------------------------------------------------------------------------------|----------------------------------------------------------------------------------|--|------------------------|----------------------------------------------------------------------------------------------------|-------------------------|--------------------------------------------|--|---------------------|--------------|-------------------------|------------------------|----------------------|----------------|--|--|
|                                                                                                    | Virtual <b>X</b> <sub>PRO</sub>                                                  |  |                        |                                                                                                    |                         | <b>O</b> Site resets in 02 h : 14 m : 35 s |  |                     |              |                         | $\Delta$               |                      | admin $\sim$   |  |  |
| 쏢                                                                                                    | <b>Dashboard</b>                                                                 |  | <b>Dashboard</b>       |                                                                                                    |                         |                                            |  |                     |              |                         |                        |                      |                |  |  |
| 血                                                                                                    | Course                                                                           |  |                        |                                                                                                    |                         |                                            |  |                     |              |                         |                        |                      |                |  |  |
| 喜                                                                                                    | <b>Batch</b>                                                                     |  |                        | Hello admin, Welcome to ABC school management portal. You can use this interface to manage your Exams and the rest of your account. |                         |                                            |  |                     |              |                         |                        |                      |                |  |  |
| А                                                                                                    | <b>Users</b>                                                                     |  |                        |                                                                                                    |                         |                                            |  |                     |              |                         |                        |                      |                |  |  |
| $\blacksquare$                                                                                                    | <b>Subjects</b>                                                                  |  |                        | 1 <sub>K</sub>                                                                                                    |                         |                                            |  | 10                  |              |                         |                        |                      |                |  |  |
| $\bullet$                                                                                                    | Questions                                                                        |  |                        | <b>Credit Points</b>                                                                                                    |                         |                                            |  | <b>Active Users</b> |              |                         | <b>Published Exams</b> |                      |                |  |  |
| F.                                                                                                    | Exams                                                                            |  |                        |                                                                                                    |                         |                                            |  |                     |              |                         |                        |                      |                |  |  |
| <b>D</b>                                                                                                    | <b>Homework</b>                                                                  |  |                        |                                                                                                    |                         |                                            |  |                     |              |                         |                        |                      |                |  |  |
| Ш                                                                                                    | <b>Reports</b>                                                                   |  |                        | <b>Users</b>                                                                                                    |                         | Questions                                  |  |                     | <b>Exams</b> |                         | <b>Homeworks</b>       |                      |                |  |  |
| ۰                                                                                                    | <b>Account</b>                                                                   |  |                        | $\bullet$                                                                                                    |                         | $\bullet$                                  |  |                     | ➊            |                         |                        | $\bullet$            |                |  |  |
|                                                                                                    |                                                                                  |  | <b>Users List</b>      |                                                                                                    | Questions List          |                                            |  | Exams List          |              | <b>Homeworks List</b>   |                        |                      |                |  |  |
|                                                                                                    |                                                                                  |  | <b>New User</b>        |                                                                                                    | <b>New Question</b>     |                                            |  | New Exam            |              | <b>Homework Trash</b>   |                        |                      |                |  |  |
|                                                                                                    |                                                                                  |  | <b>New Guest Users</b> |                                                                                                    | Question Bank           | G                                          |  | <b>Exam Trash</b>   |              |                         |                        |                      |                |  |  |
|                                                                                                    |                                                                                  |  |                        |                                                                                                    | <b>Import Questions</b> |                                            |  |                     |              | <b>Activate Windows</b> |                        |                      |                |  |  |
| Go to Settings to activate Windows<br>Virtual X (PRO)<br>2016 © VirtualX. All rights reserved.<br><b>About Us</b> Contact Us |                                                                                  |  |                        |                                                                                                    |                         |                                            |  |                     |              |                         |                        |                      |                |  |  |

Figure 3 VirtualX Pro

### <span id="page-14-0"></span>Softfixer<sup>[3]</sup>

Exam solution designed to create tests for educational institutes, schools, colleges, and education acadmies.

<span id="page-14-1"></span>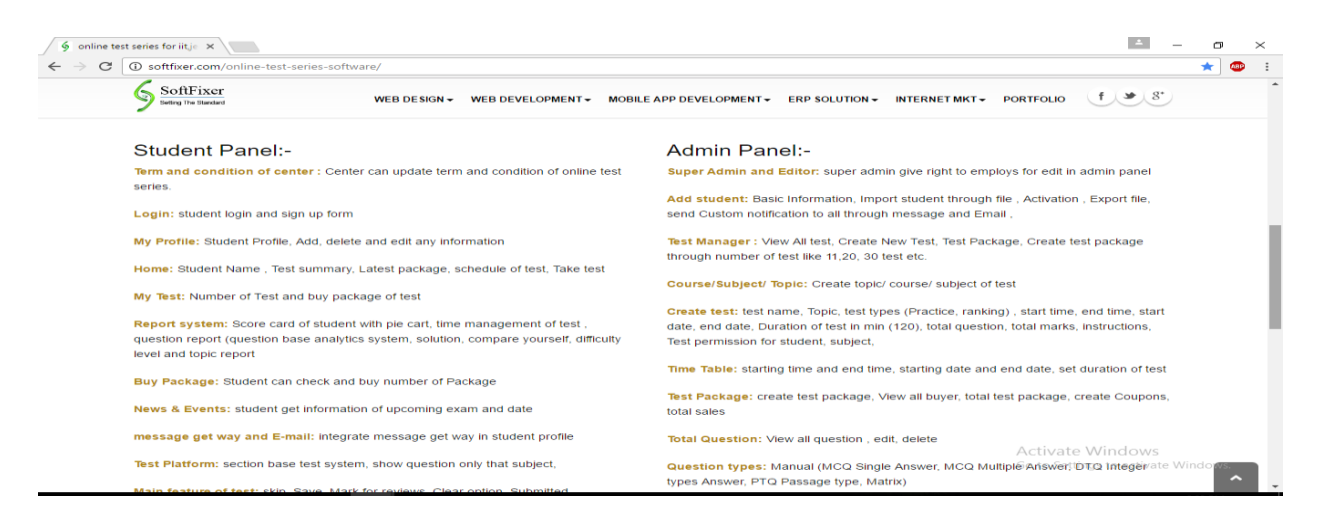

Figure 4 Softfixer

### mySkoolApp [4]

Online exam and result management modules make teacher and admin staff easier and productive. Manage examination flow, publish results and report card online.

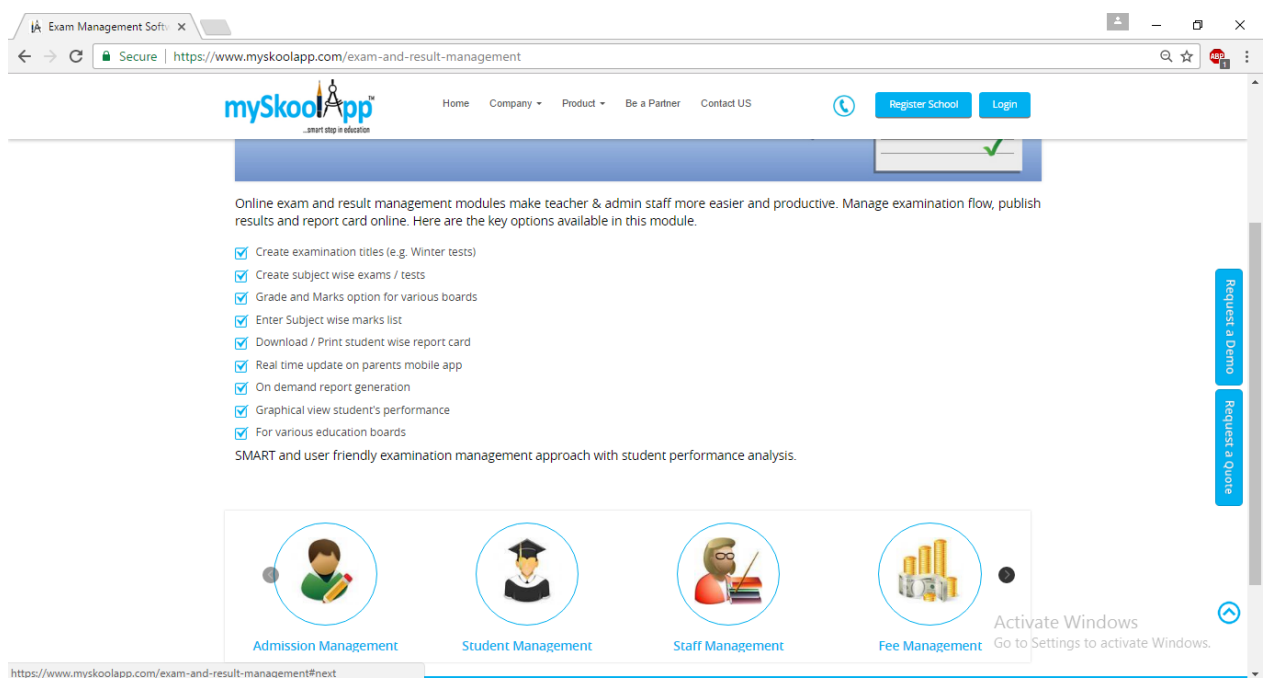

Figure 5 myskooolApp - Examination and result Management Module

<span id="page-15-0"></span>Above mentioned systems are few of the top rated systems under the education management stream. Most of the systems are focused on online test preparations and exam conduction. There are few reputed systems in the world that has only focus on, online applications and mark storing process.

As per the client requirement, developing system has focused on results publications, exams preparation documents and notifications. This will make the examination process fast and efficient.

# <span id="page-16-0"></span>**Chapter 3: Analysis & Design**

# <span id="page-16-1"></span>**3.1 System Development**

### <span id="page-16-2"></span>*3.1.1 System Development Life Cycle (SDLC)*

The Systems Development Life Cycle (SDLC) is a conceptual model used in [project](http://searchcio-midmarket.techtarget.com/definition/project-management)  [management](http://searchcio-midmarket.techtarget.com/definition/project-management) that describes the stages involved in an information system development project, from an initial feasibility study through maintenance of the completed application.

It contains five stages

- Planning
- Requirement gathering and Analysis
- Design
- Implementation
- Testing and Maintenance

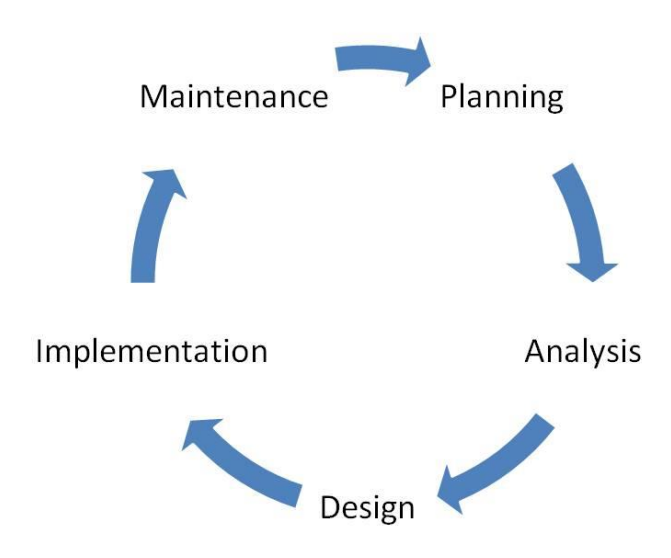

<span id="page-16-3"></span>Figure 6 System Development Life Cycle

### **Planning**

The Planning is the first step of SDLC and this phase is the most crucial step in creating a successful system, during this phase decide exactly what you want to do and the problems you're trying to solve, by:

- Defining the problems, the objectives and the resources such as personnel and costs.
- Studying the ability of proposing alternative solutions after meeting with clients, consultants and employees.
- Studying how to make your product better

### Requirement Gathering and Analysis

Requirement gathering and analysis is the next phase of SDLC. The main task occurs in this phase is the gathering information related to project. If the collection information is wrong the whole project might be in a risky status.

Information was gathered by holding several meetings with the client (Deputy Registrar-Examination Branch) and the advisor (Dean- Faculty of Computing and Technology), interviews with postgraduate program coordinators and observations of the manual process which is carried by the Examination Branch and the Faculty of Graduate Studies. It was much helpful to find lot of rich information related to this project.

After gathering all requirements, it should have analysed problems and designed it in a graphical way to get a good idea about the system. It is very important to understand the problem. In this way we can understand the system needs. And also eliminate the errors, ensure requirements are completed. The analysis should cover all the aspects. Then how they will interact with the system, their main necessities that have to be covered from the system have to be analysed. All the present hardware, software, people and data should be considered during the time of analysis.

- Functional requirements.
- Non Functional requirements.
- Verifications.
- Constraints and Limitations.

### Design

High Level Design: -

This will deliver a system and relationship between student, program coordinator, Examination Branch and FGS. Internal interfaces, external interfaces (System inputs and outputs). The outcome will be structure charts or software architecture.

Low Level Design: -

Throughout the design phase test plans and procedures for quality assurance should be developed. It is necessary to obtain an approval on design and project plans. In parallel to design the database, understanding of the requirements of user inputs and outputs is necessary. According to the interfaces that has been developed database should design with all the data structures and queries. Then again the database structure also has to submit for reviews to find out whether the tables and there inter connections are correct and also to find out whether the tables contains all relevant and important data fields. Sample data will also be prepared to test the database and queries.

### Implementation

Implementation is one of the major phases of a project. In the final phase of each project the integrity of the solution is verified by allowing the client or user to test the system; this way the project will be approved with the confidence of receiving a solution that complies with each of requirements and that corresponds to the approved solution during the design phase. As the design implementation is done, it is all about coding and connecting the databases. Effort of this phase is very high comparing to the Requirement gathering, requirement specification and Designing.

After the coding is done it has to be tested before combining all the interfaces. This is also known as unit testing. It is very important to correct the errors separately rather than checking in the testing phase.

### Testing

Software applications need intensive testing, as the applications will always function as a multiuser system within the whole network system.

- Testing will be done by several stages.
- Unit Testing will be done in implementation stage (Test each module)
- Black box testing- (By entering some values check input and output whether it is correct or not.
- White box testing- (Go through the code and check whether it is correct or not)
- Integration Testing step by step building the system while testing.
- System testing-check whole part.
- Alpha testing (Client use dummy data and test while we inspecting).
- Beta Testing (Client use actual data and test)
- Stress Testing (Last time system test by us)
- Accepting testing (Client test when he/she use the application)

## <span id="page-19-0"></span>**3.2 Development Methodology**

A methodology is a formalized approach to implementing the SDLC (System Development Life Cycle). This section defines the methodology or the procedures that was followed in order to meet the main goal and also to accomplish all the objectives.

Though are many different system development methodologies, I have decided to use the "System Prototype Methodology" for this project.

Prototype methodology performs the analysis, design and implementation phases concurrently, and all three phases are performed repeatedly in a cycle until the system is completed.

The key advantage of using this prototype methodology is that it very quickly provides a system for the users to interact with, even if it is not ready for widespread organizational use at first and help to more quickly refine real requirements and also the user can interact with the prototype to better understand what it can and cannot do.

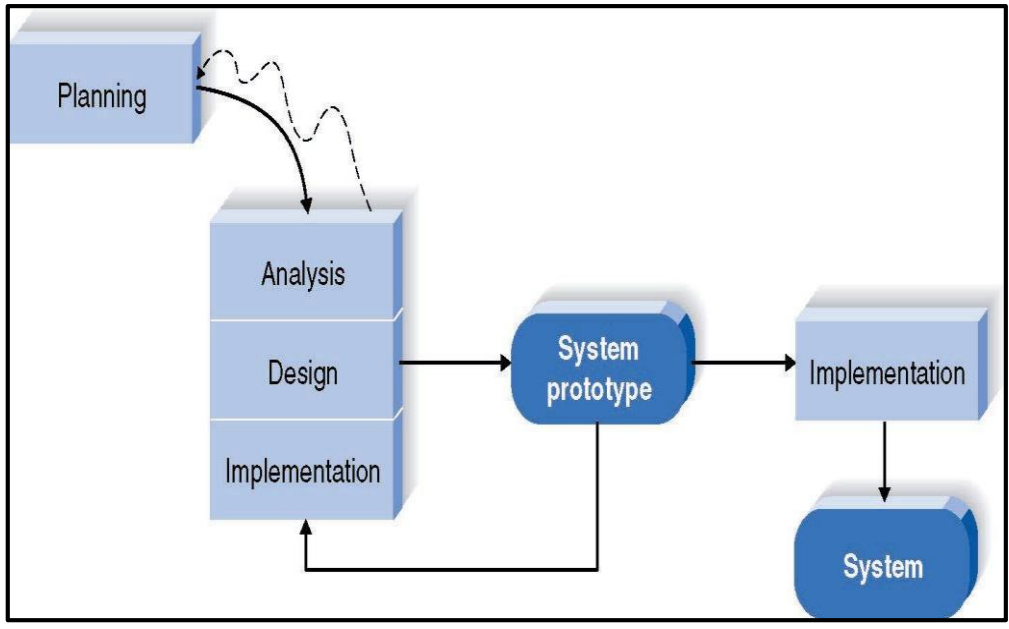

Figure 7 Methodology

# <span id="page-20-0"></span>**3.3 Design and Development**

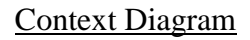

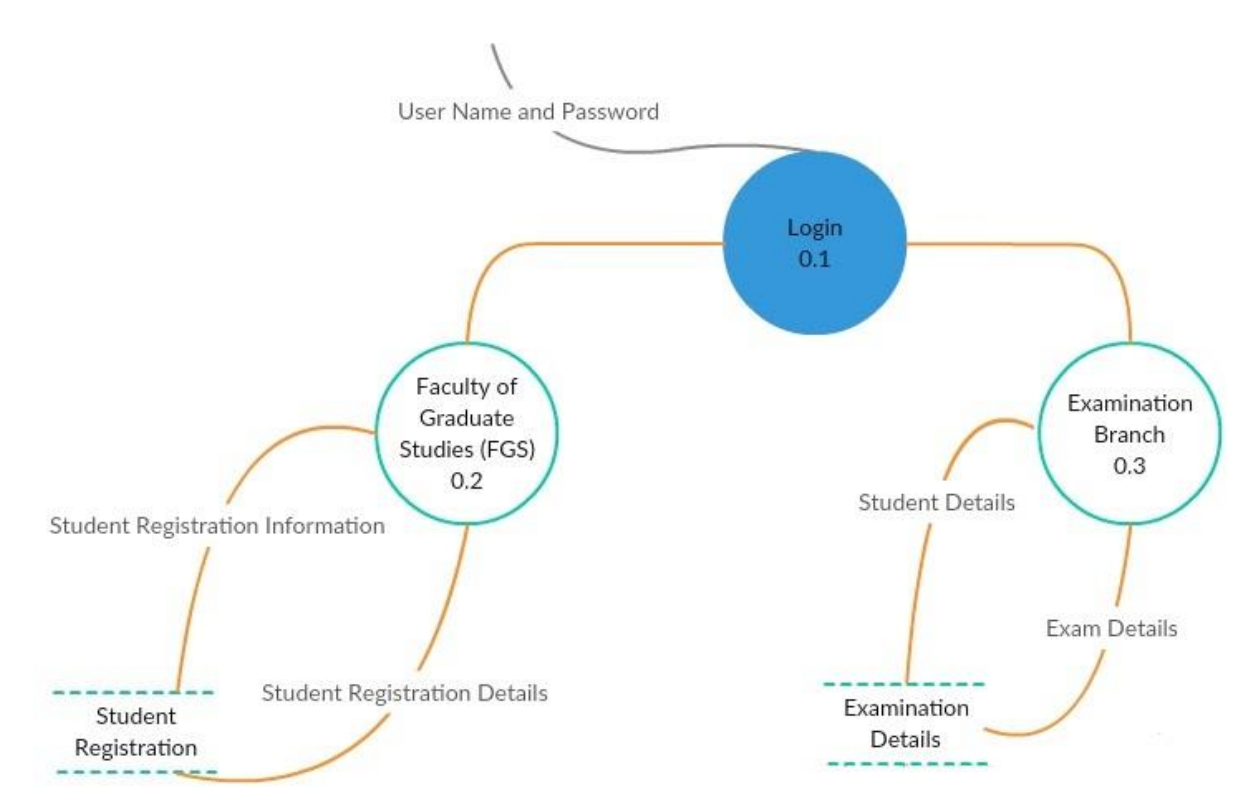

<span id="page-20-1"></span>Figure 8 Context Diagram

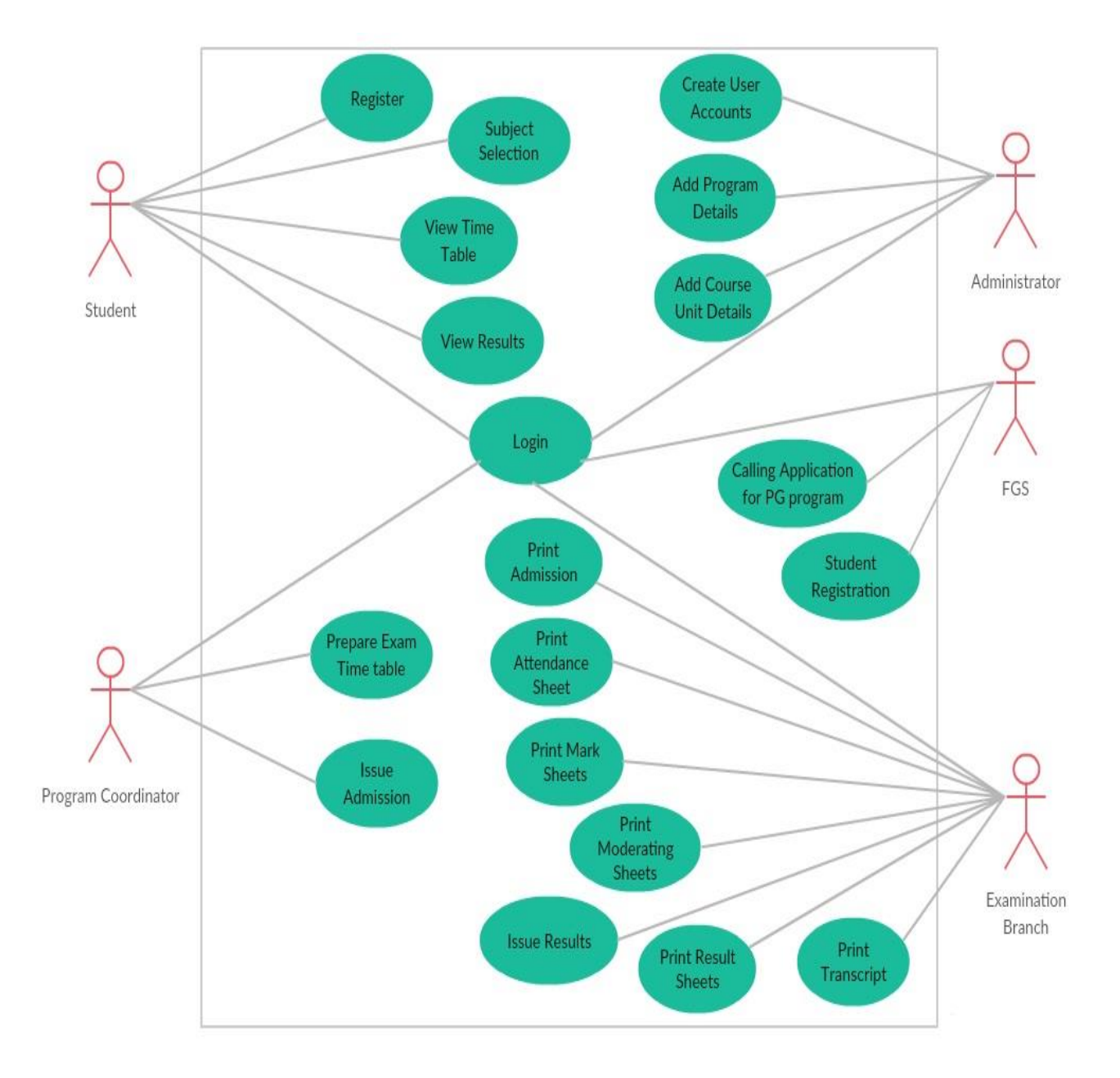

### **Examination Management System**

<span id="page-21-0"></span>Figure 9 Use case Diagram

### Entity Relationship Diagram

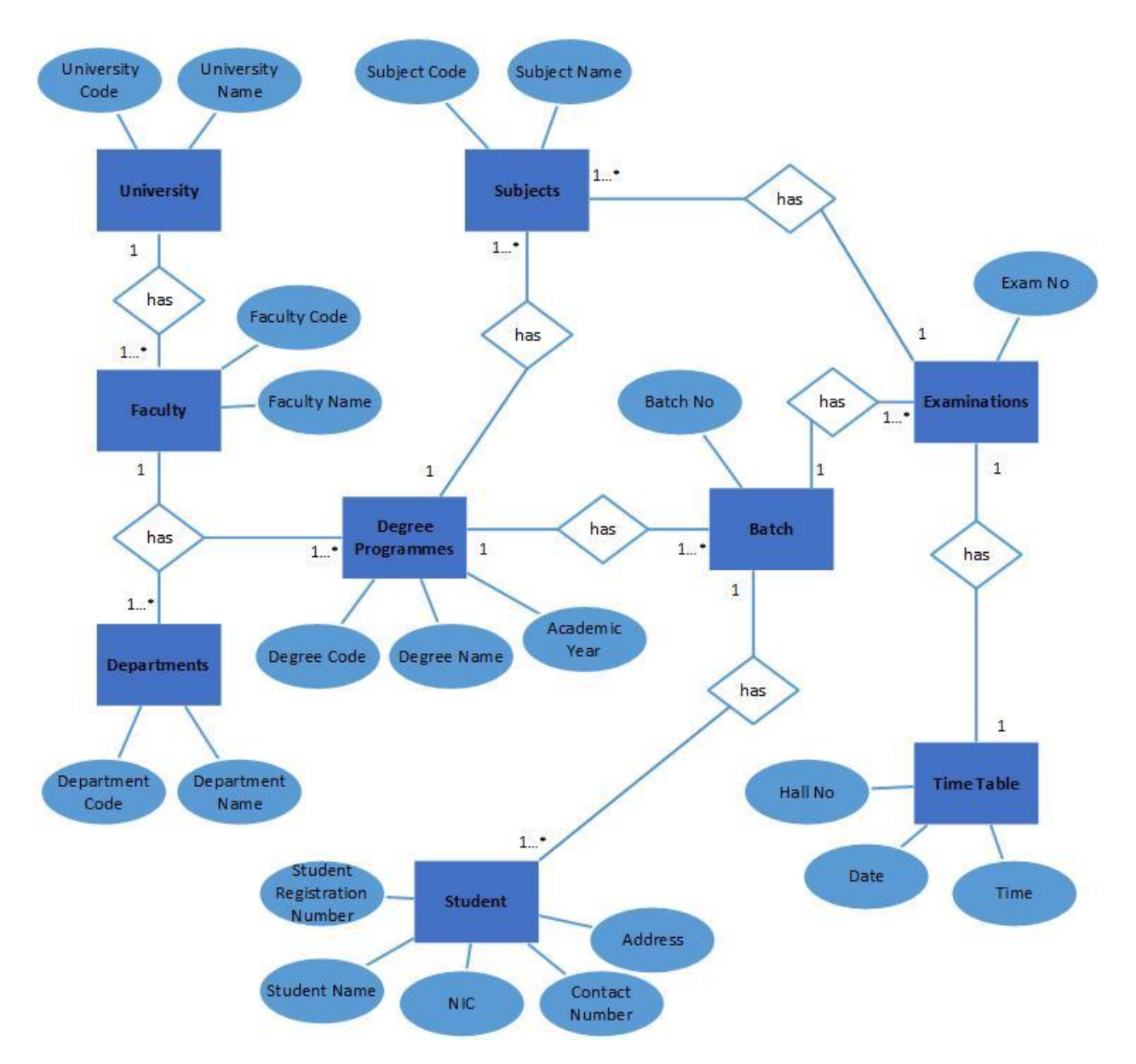

<span id="page-22-0"></span>Figure 10 Entity Relationship Diagram

# <span id="page-23-0"></span>**Chapter 4: Implementation**

This chapter include the aspects such as selection of implementation technology (languages, platforms frameworks, platforms etc.) Further, it describes reviews of technologies and justification of using them in this project.

### <span id="page-23-1"></span>**4.1 Software Environment**

Free Open source software products and technologies are used for implement examination management system.

- Programming Language JavaScript, PHP
- Server Apache
- Database Management System MYSQL
- Designing Tools Rational Rose and MS Visio

Below sections gives the small description about the technologies used to implements the system and reasons to select those technologies.

### PHP

PHP stands for Hypertext Pre-processor. PHP can be interspersed within Hypertext Mark-up Language (HTML) that makes developing dynamic websites more reachable.

It uses a server side, cross-platform technology. Server-side actually refers to the fact that everything PHP does occurs on the server instead of the client's site. PHP runs on any operating system such as Windows, UNIX or Macintosh. Further, PHP is better, faster and easier to learn than the alternatives when developing dynamic websites. As required by the user the system has to be set up on a server. Since it was open source, PHP was selected to develop this web-based system at University of Kelaniya.

### JavaScript

JavaScript resides inside HTML documents, and can provide levels of interactivity to web pages that are not achievable with simple HTML. Java Script is an OOP scripting language.

### Notepad++

Notepad++ is a [text editor](https://en.wikipedia.org/wiki/Text_editor) and [source code editor](https://en.wikipedia.org/wiki/Source_code_editor) for use with [Microsoft Windows.](https://en.wikipedia.org/wiki/Microsoft_Windows) Unlike [Microsoft Notepad,](https://en.wikipedia.org/wiki/Microsoft_Notepad) the built-in Windows text editor, it supports [tabbed](https://en.wikipedia.org/wiki/Tab_(GUI)) editing, which allows working with multiple open files in a single window. Notepad++ is distributed as [free](https://en.wikipedia.org/wiki/Free_software)  [software.](https://en.wikipedia.org/wiki/Free_software)

### Database Technology

MySQL is a database management system (DBMS) for relational databases. MySQL was selected to develop the database for this web-based system because, like PHP, MySQL offers excellent performance, portability and reliability, with moderate learning curve at little to no cost because MySQL is the world's most popular open source database. Further, PHP always gives good support for MySQL.

### Unified Modelling Language (UML)

Because of the following benefits, UML was selected to graphically represent the proposed system.

- Usually, it offers regulations for software development.
- Reduce cost for diagram development.
- Lesser time for development.

# <span id="page-25-0"></span>**4.2 Hardware Environment**

- Network University network (wired and wireless) or Strong Network connection at home.
- Client Computers From Windows 95 up to Windows 10.
- 1GB of Ram and 500GB hard disk.
- Intel 3.0 GHz Processor.
- System use hardware devises to connect sub systems together.
- For install system to the user computer has to have an USB port or CD ROM.
- To connect devices together use routers, network cables, and other devices.

# <span id="page-26-0"></span>**4.3 User Interfaces**

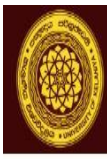

# University of Kelaniya<br>Also SriLanka Also

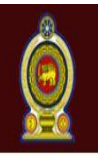

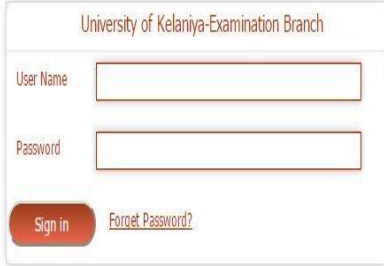

<span id="page-26-1"></span>Figure 11 Main Login Form

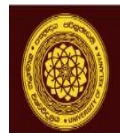

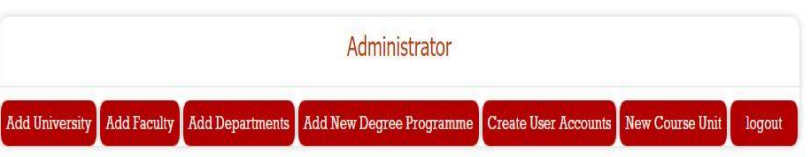

Figure 12 Administrator Menu

<span id="page-27-0"></span>![](_page_27_Picture_22.jpeg)

<span id="page-27-1"></span>Figure 13 Add New University

![](_page_28_Picture_0.jpeg)

![](_page_28_Picture_2.jpeg)

![](_page_28_Picture_22.jpeg)

Figure 14 Add New Faculty

<span id="page-28-0"></span>![](_page_28_Picture_23.jpeg)

<span id="page-28-1"></span>Figure 15 Add New Department

![](_page_29_Picture_0.jpeg)

![](_page_29_Picture_2.jpeg)

You are Logged In As: Administrator | logout

![](_page_29_Picture_19.jpeg)

<span id="page-29-0"></span>Figure 16 Add New Degree Program

![](_page_30_Picture_0.jpeg)

![](_page_30_Picture_27.jpeg)

<span id="page-30-0"></span>![](_page_30_Picture_28.jpeg)

![](_page_30_Figure_4.jpeg)

![](_page_30_Picture_29.jpeg)

<span id="page-30-1"></span>Figure 18 Create New User Account

 $\hat{\mathbf{O}}$ 

![](_page_31_Picture_0.jpeg)

Activate Windows<br>Go to Settings to activate Windows

Figure 19 Examination Branch Menu

<span id="page-31-0"></span>![](_page_31_Picture_3.jpeg)

![](_page_31_Picture_32.jpeg)

<span id="page-31-1"></span>Figure 20 Generate Admission Form

 $(\mathbb{C})$ 

# ිਸ਼ਿੰਦ Sri Lanka සංස්වි

![](_page_32_Picture_26.jpeg)

Figure 21 Generate Time Table

<span id="page-32-0"></span>![](_page_32_Picture_27.jpeg)

<span id="page-32-1"></span>Figure 22 Enter Examination Results

 $\mathbf{Q}$ 

![](_page_33_Picture_0.jpeg)

#### **FACULTY OF SOCIAL SCIENCES - UNIVERSITY OF KELANIYA MA/MSSC Examination 2016 Examination Admission Card**

#### Name with Initials : A.G.D. Srinath Bandara

Student Number : FGS/MA/ARCH/13/026

![](_page_33_Picture_57.jpeg)

#### **Certification of Signature**

National identity Card Number.......

![](_page_33_Picture_58.jpeg)

#### Instructions for the certification of signature

The signature of the applicant should be certified by A Professor/head of the Department /Senior Lecturer/Lecturer/Senior Assistant<br>Registrar/Assistant Registrar/ Assistant Registrar of the University of Kelaniya or a Prin

After Sitting for the final question paper, this admission card should be handed over to the Supervisor of the examination hall in order to be<br>submitted to the Faculty Social Sciences.

It is compulsory for every candidate to carry on this admission card along with the University identity card, and present it to the supervisor of the examination hall

![](_page_33_Picture_12.jpeg)

Assistant Registrar/ Faculty of Social Sciences<br>on behalf of the Registrar/ Examination

<span id="page-33-0"></span>![](_page_33_Picture_14.jpeg)

A.G.D. Srinath Bandara<br>Police, I.O.T. Wing, Sri Lanka Police College, Kaluthara

Figure 23 Print Version of Admission Form

![](_page_34_Picture_11.jpeg)

<span id="page-34-0"></span>Figure 24 Document Printing Form

![](_page_35_Picture_0.jpeg)

### FACULTY OF SOCIAL SCIENCES - UNIVERSITY OF KELANIYA MA/MSSC Examination 2016

#### **Attendence Sheet**

Paper: ARCH 53025/M 02<br>Examination Hall: K1 201 **Examination Date** : 11/7/2016--13.30-16.30

![](_page_35_Picture_28.jpeg)

<span id="page-35-0"></span> $Print$ 

Figure 25 Print Version of Attendance Sheet

![](_page_36_Picture_0.jpeg)

#### FACULTY OF SOCIAL SCIENCES - UNIVERSITY OF KELANIYA **MA/MSSC Examination 2016**

### **Mark Sheet**

 $\overline{\phantom{a}}$ 

The Supervisor should complete the relevant parts of sheet and enclose with answer scripts. Students who were<br>not present for the examination, Absent against their Student No. in the mark sheet.

Paper: ARCH 53025/M 02 Examination Hall : K1 201<br>Examination Hall : K1 201<br>Examination Date : 11/7/2016--13.30-16.30

Name of Supervisor :

Signature of Supervisor :

<span id="page-36-0"></span>![](_page_36_Picture_36.jpeg)

![](_page_37_Picture_0.jpeg)

![](_page_37_Picture_2.jpeg)

![](_page_37_Picture_15.jpeg)

<span id="page-37-0"></span>Figure 27 Student Subject Selection Form

<span id="page-38-0"></span>![](_page_38_Picture_0.jpeg)

Figure 28 Student Profile

# <span id="page-39-0"></span>**Chapter 5: User Evaluation & Testing**

Testing is important due to maintaining the reliability and the robustness of an application. This chapter will describe the evaluation of the system with sample test cases. Further, it will discuss whether the system meets objectives defined earlier. In addition, it will discuss about performance and robustness of the system.

### <span id="page-39-1"></span>**5.1 Evaluation Strategy**

A proper system evaluation strategy formulated for the purpose of evaluation process. In that sense, the answers for the following questions evaluated through a suitable mechanism. [6]

- Can this system save time and optimize resources?
- Can the users of the system, use it effectively and easily?
- Is this system meets its goal and objectives?

This Examination Management System was evaluated using number of evaluation techniques such as interviews, observation and questionnaires

### <span id="page-39-2"></span>*5.1.1 Interviews*

Several interviews were conducted with the client (Deputy Registrar-Examination Branch) and the advisor (Dean- Faculty of Computing and Technology), interviews with postgraduate program coordinators. There are more than four face-to-face interviews conducted with clerical staff and some of the lecturers. During the interview their feedback about the system were noted down. Interviews were done before and after developing some modules of the system.

### <span id="page-39-3"></span>*5.1.2 Observation*

Observed the manual process which is carried by the Examination Branch and the Faculty of Graduate Studies before stared developing the system and system observed through sample input data for each interface, their anticipated outputs and their definite output results in the evaluation phase of the examination management system. Several browser capabilities such as Google Chrome, Firefox was also successfully tested. If the system takes a huge loading time, users may not be satisfying about it. Therefore, loading time for all the interfaces has to be considered. Until it is hosted on a server of the campus. Finally, their feedback evaluation could be gathered by a questionnaire.

### <span id="page-40-0"></span>*5.1.3 Questionnaire*

Examination Management System was further evaluated through a questionnaire by supplying that to clerical staff of examination department, some of the lecturers and some programme coordinators. From that, their satisfaction level of the system could be discovered.

### <span id="page-40-1"></span>**5.2 Software Testing**

Software testing involves executing an implementation of the software with test data and examining the outputs of the software and its operational behaviour to check that it is performing as required. Testing is a dynamic technique of validation and verification because it works with an executable representation of the system.

Validation is set of activities that ensure that the software that has been built is the one that user needs which matches with their requirements.

Verification is set of activities that ensure that software correctly implements the specified functions. Following testing methods were adopted during the testing process.

- Unit Testing
- Integration Testing
- Validation Testing
- System Testing
- Acceptance Testing

# <span id="page-41-0"></span>**5.3 Test Functions**

| Test Case: Student Login                                                      |                                                 |                                   |                                      |                                                            |                    |                                                                   |                                                                                                    |                                     |         |  |
|-------------------------------------------------------------------------------|-------------------------------------------------|-----------------------------------|--------------------------------------|------------------------------------------------------------|--------------------|-------------------------------------------------------------------|----------------------------------------------------------------------------------------------------|-------------------------------------|---------|--|
|                                                                               |                                                 |                                   |                                      |                                                            |                    | Pre-condition: Student Should be a registers postgraduate student |                                                                                                    |                                     |         |  |
| <b>Test</b>                                                                   |                                                 | Sequence No                       | <b>Test Description</b>              |                                                            | <b>Input Value</b> |                                                                   |                                                                                                    | Expected                            |         |  |
| Case ID                                                                       |                                                 |                                   |                                      |                                                            |                    |                                                                   |                                                                                                    | Output                              |         |  |
| 1                                                                             | 1.1                                             |                                   | Student enter                        |                                                            |                    |                                                                   |                                                                                                    |                                     |         |  |
|                                                                               |                                                 |                                   |                                      | <b>User Name</b>                                           |                    | FGS/MA/ECON/2016/001.                                             |                                                                                                    |                                     |         |  |
|                                                                               |                                                 |                                   |                                      | Password                                                   | 123456789V.        |                                                                   |                                                                                                    |                                     |         |  |
|                                                                               | 1.2                                             |                                   | Click                                | Login                                                      |                    |                                                                   |                                                                                                    | Login                               |         |  |
|                                                                               |                                                 |                                   | button                               |                                                            |                    |                                                                   |                                                                                                    | Successfully                        |         |  |
|                                                                               |                                                 |                                   |                                      |                                                            |                    |                                                                   |                                                                                                    | and                                 | Student |  |
|                                                                               |                                                 |                                   |                                      |                                                            |                    |                                                                   |                                                                                                    | Profile                             | page    |  |
|                                                                               |                                                 |                                   |                                      |                                                            |                    |                                                                   |                                                                                                    | loaded.                             |         |  |
| <b>Actual Output</b>                                                          |                                                 |                                   |                                      |                                                            |                    |                                                                   |                                                                                                    |                                     |         |  |
|                                                                               |                                                 | <b>Student No</b>                 | FGS/MA/ECON/2016/250                 |                                                            |                    |                                                                   |                                                                                                    |                                     |         |  |
|                                                                               |                                                 | Student                           |                                      | : Pushpa Chandani Denagama FGS/MA/ECON/2016/250 595020433V |                    |                                                                   |                                                                                                    |                                     |         |  |
|                                                                               |                                                 | Programme                         | : MA in Economics                    |                                                            |                    |                                                                   | Personnel Details Qualifications Document Details Notifications Transfer Details Payment Details Examination Application Admission & Results |                                     |         |  |
| <b>Personnel Details</b><br><b>Student Name</b><br>: Pushpa Chandani Denagama |                                                 |                                   |                                      |                                                            |                    |                                                                   |                                                                                                    |                                     |         |  |
|                                                                               | <b>Student Number</b><br>: FGS/MA/ECON/2016/250 |                                   |                                      |                                                            |                    |                                                                   |                                                                                                    |                                     |         |  |
|                                                                               |                                                 | Application Number<br>Student NIC | : MA/ECON/S/2016/197<br>: 595020433V |                                                            |                    |                                                                   |                                                                                                    |                                     |         |  |
|                                                                               |                                                 | Address<br>Employment             | ÷                                    | : No 67/3, Center Road, Thalpitiya, Wadduwa.               |                    |                                                                   |                                                                                                    | Activate Windows                    |         |  |
|                                                                               |                                                 | Contact Info                      | Home:                                | 0332283477 Mobile:                                         |                    | 0714416018                                                        |                                                                                                    | Go to Settings to activate Windows. |         |  |
|                                                                               |                                                 |                                   |                                      |                                                            |                    |                                                                   |                                                                                                    |                                     |         |  |
|                                                                               |                                                 |                                   |                                      |                                                            |                    |                                                                   |                                                                                                    |                                     |         |  |

<span id="page-41-1"></span>Table 1 Student Login

![](_page_42_Picture_79.jpeg)

<span id="page-42-0"></span>Table 2 Staff Login

![](_page_43_Picture_128.jpeg)

![](_page_44_Picture_76.jpeg)

![](_page_44_Picture_77.jpeg)

<span id="page-44-0"></span>Table 3 Create Time Table

![](_page_45_Picture_129.jpeg)

![](_page_46_Picture_56.jpeg)

<span id="page-46-0"></span>Table 4 Enter Examination results

# <span id="page-47-0"></span>**Chapter 6: Conclusion and Future Works**

Examination Management System is an automated web based examination details management system for Examination Branch of University of Kelaniya. The system is mainly focused on the problems occurred in the manual method which was found to be tedious, especially when carried out for a large number of postgraduate students from different postgraduate programs, this makes the entire process time-consuming and error prone. Solution which has implemented will be much more helpful to both students and the university staff to make their examination process efficient.

The prototype methodology was used to implement this system. The key advantage of using this prototype methodology was that it very quickly provided a system for the users to interact with, even if it is not ready for widespread organizational use at first and help to more quickly refine real requirements. The main functionalities of this automated system are containing create examination time table, enter examination results, provide an easy way to get all needed documents printed.

The idea of automation suggested because of the vast advantages it could bring users up such as students, programme coordinators and clerical staff of examination department are now able to process information much more quickly and precise than the manual system which is added more value to the academic field with the huge efficiency which they are gaining with the system**.**

### <span id="page-47-1"></span>**6.1 Problem Encountered and Lesson Learned**

This system is designed to meet general requirements of the examination process which is carried out by the Examination Department, University of Kelaniya. While developing the system some problems occurred that can't eliminate in project scoop. Some problems of the Examination Management System are as follows.

### Framework

Framework which were used to develop this system is an in house build framework by Dr. Gamini Wijayarathna, Dean, Faculty of Computing and Technology who is my advisor. This framework is based on PHP and JavaScript which is different version of a client server architecture. I studied this framework after a training given by my advisor and started developing the system. Main problem in this frame work which I have encountered is that we cannot plug third party libraries to the system such as calendar, date picker, time picker, email/sms gateways and etc. So if someone want to add calendar we have to write our own library functions.

### Changes in Requirements

Initial requirement gathering was done before the project proposal and when before and started developing the system, had several requirement gathering meetings with client and advisor. Problem occurred at the initial stage of the development because of user's lack of IT skills and knowledge. Because of that users cannot give system wise proper initial requirements. When some phases are completed there were review meetings with the client and they were cable of giving requirements that would change 65% of development and sometimes they change initial requirements after completing some phases. This became a huge problem for the future developments of the system.

### Sharing the common details with Faculty of Graduate Studies system

Faculty of Graduate Studies have a separate system to maintain student registration process. Since the examination management system is designed to manage examination details of postgraduate students only, had to find a way to get all registered student details for the examination management system. Faculty of Graduate Studies staff is prohibited to maintain and access examination results. When it comes to share common data, faced a huge problem by bridging the gap between examination staff and FGS staff access levels and share common details.

### Limited Knowledge of Information Technology

Too often, the effects of technology on the organization are not given enough thought prior to the introduction of a new system. In government sector there are people who are new to technology. Their lack of knowledge is affecting while developing and introducing a new automated method to replace their manual work. Had to find a way to improve their IT related skills and give a proper training of the system.

### Maintain Common Process

Maintain a common examination process, results entering process, common document formats were the next problem arise. Different faculties, departments used different examination process,

document formats. Had to find a way to merge them all and get a common procedure for the examination management system.

There were some lessons learned while developing this system.

### Project Management

Multitasking, proper planning, managing time and deadlines, staff training was learned during the development of the project.

### Start small, then extend

Whether creating a new system, or adding a feature to an existing system, it should start by making a very simple version. Then extend the solution step by step, until it does what it is required to.

### Change one thing at a time

When develop the system, and some tests fail, or a function stops working, it's much easier to find the problem if only changed one thing.

## <span id="page-49-0"></span>**6.2 Critical Evaluation of the System**

Examination Management System was evaluated using following evaluation techniques.

- Interviews
- Observation
- Questionnaires (Appendix B)

These evaluation methods were used before developing, in middle of development and after developing the system.

In Examination Management System, system users can be divided in to two parts.

- High Level Users
- Low Level Users

These user levels are defined based on their user roles. Such as Dean, Deputy registrar, Senior Assistant Registrar, System Administrator and Clerical staff.

![](_page_50_Picture_135.jpeg)

Table 5 User Level

<span id="page-50-0"></span>System evaluation was carried out to measure the overall satisfaction of above mention users about the new automated method.

High level users were highly satisfied with the developed system, since they are the users who were in need of a solution to the manual method. Dean, Deputy Registrar were the client of this examination management system. They were highly satisfied with the outcomes of the developed system.

When it comes to the low level users at the beginning of the system development they were not happy to change their manual work procedure. Their opinion was that it would be an extra work when it comes to the automated process. Some of the clerical staff's IT skills were not up to date and they requested a training on not only for the system but also for some basic IT related training in order to use the system. Computer application assistants were happy to use the system since they were from technical background. And they were satisfied with the automated method that would make their work much easy and error free.

When it comes to the overall satisfaction most of the user were highly satisfied with the developed system and adequate trainings, user manuals were requested. Automation of this examination process reduces the time, human involvement and errors that could occur while making use of the manual method.

The system was successfully developed, tested, and found to be working as expected. It is capable of storing and retrieving records with high speed and accuracy, and presenting useful information to its users. Its qualities are the reduction in the cost, reduction in the time spent to maintain student's grades in large excel sheets, books and the elimination of duplication of resources in terms of manpower and infrastructure. The system is flexible and runs in a web browser. It also minimizes data redundancy and is user-friendly.

### <span id="page-51-0"></span>**6.3 Future Works**

Examination Management System will be more efficient and reliable with some enhancements in the future. Printing the transcript and semester wise result sheets were included in the road map of the project scope. Initially these were in the system, but some changes in the requirement made by the client removed them from the scope will be developed in the future. Apart from that project will focused to print the convocation book. And further enhancement will maintain examination details of undergraduate students too.

Even though provided solution is ideal for a middle scaled university as Kelaniya, larger universities cannot get the best out of it due to complexity of their process. Therefore, objective is to enhance the project scope which will fit for larger universities. Using these enhancements and client requested customizations, the goal is to develop more efficient and more reliable system in future.

# <span id="page-52-0"></span>**References**

[1] "Creatrix Campus Examination Managemen" Available:http://www.creatrixcampus.com/examinationmanagement-system

[2] "VirtualX Pro" Available: <https://myvirtualx.com/en>

[3] "Softfixer" Available: <http://softfixer.com/online-test-series-software/>

[4] "muSkoolApp" Available:https://www.myskoolapp.com/exam-and-result-management

[5] Cole A. J., The Preparation of Examination Time Tables Using a Small Store Computer, The Computer Journal, 7: 2, pp. 117–121, 1964. [Google Scholar](http://scholar.google.com/scholar_lookup?publication_year=1964&pages=117-121&issue=2&author=A.+J.+Cole&title=The+Preparation+of+Examination+Time+Tables+Using+a+Small+Store+Computer&)

[6] Patton, M. Q. (2002). Qualitative Research and Evaluation Methods (3rd ed.). Thousand Oaks, CA: Sage.

[7] Rea, L. M. & Parker, R.A. (2005). Designing and Conducting Survey Research: A Comprehensive Guide. San Francisco: Jossey-Bass.

[8] [Lu Chang, X](http://www.sciencedirect.com/science/article/pii/S1876610212004675)u Guang Ming, [Application Research of Web Examination System Based on College, 2012](http://www.sciencedirect.com/science/article/pii/S1876610212004675)  [International Conference on Future Electrical Power and Energy Systems, Published by Elsevier Ltd.](http://www.sciencedirect.com/science/article/pii/S1876610212004675)

[9] [Ji Wen , Shunren Xia , A web-based examination system based on PHP plus MySQL](http://www.sciencedirect.com/science/article/pii/S1876610212004675) , Annual International [Conference of the IEEE Engineering in Medicine and Biology](http://www.sciencedirect.com/science/article/pii/S1876610212004675) Society.

# <span id="page-53-0"></span>**Appendix A**

### User Feedback Results

![](_page_53_Figure_2.jpeg)

Figure 29 User Feedback One

<span id="page-53-1"></span>![](_page_53_Figure_4.jpeg)

<span id="page-53-2"></span>Figure 30 User Feedback Two

![](_page_54_Figure_0.jpeg)

<span id="page-54-0"></span>Figure 31 User Feedback Three

# <span id="page-55-0"></span>**Appendix B**

# Evaluation of the Examination Management System

- 1. Strongly agree
- 2. Fairly agree
- 3. Agree
- 4. Disagree
- 5. Strongly disagree

![](_page_55_Picture_127.jpeg)

<span id="page-56-0"></span>![](_page_56_Picture_33.jpeg)

Table 6 Evaluation Questioner

# <span id="page-57-0"></span>**Appendix C**

| $\frac{1}{2}$ localhost / 127.0.0.1 / stud $\times$<br>$+$                                                                                          |                                       |                                                                                                    |                                                  | -                                                     | σ | $\times$ |  |  |  |  |  |  |  |  |
|----------------------------------------------------------------------------------------------------|---------------------------------------|----------------------------------------------------------------------------------------------------|--------------------------------------------------|-------------------------------------------------------|---|----------|--|--|--|--|--|--|--|--|
| Q Search<br>☆<br>自<br>$C^{\prime}$<br>← 0   localhost/phpmyadmin/import.php#PMAURL-0:db structure.php?db=student&table=&server=1⌖=&token=3bbaa<br>M |                                       |                                                                                                    |                                                  |                                                       |   |          |  |  |  |  |  |  |  |  |
| <b>phpMyAdmin</b>                                                                                                    | Server: 127.0.0.1 » Database: student |                                                                                                    |                                                  |                                                       |   |          |  |  |  |  |  |  |  |  |
| $\Omega$ of c                                                                                                    | $\Box$<br>Structure                   | $\overline{\mathbb{R}}$ Export<br>$\Box$ Import $\Diamond$ Operations<br><b>SQL</b><br><b>Query</b><br><b>Search</b>                                                                                          | <b>Routines</b><br>$\blacksquare$ Privileges     | <b>S</b> Events<br>$\nabla$ More                      |   |          |  |  |  |  |  |  |  |  |
| Recent Favorites<br>$\Box$                                                                                                    | Table $\triangle$                     | <b>Action</b>                                                                                                    | Rows @ Type<br>Collation<br><b>Size</b>          | Overhead                                              |   |          |  |  |  |  |  |  |  |  |
| $\wedge$<br>performance schema                                                                                                    | activitylog<br>П                      | ★ 图 Browse M Structure → Search 3-i Insert ■ Empty ● Drop                                                                                                    | 48 KiB<br><sup>0</sup> InnoDB latin1 swedish ci  |                                                       |   |          |  |  |  |  |  |  |  |  |
| <b>Delay phpmyadmin</b>                                                                                                    | currentuser                           | → 同 Browse → Structure → Search 3-i Insert ■ Empty ● Drop                                                                                                    | 48 KiB<br><sup>0</sup> InnoDB latin1 swedish ci  |                                                       |   |          |  |  |  |  |  |  |  |  |
| $+$ store db                                                                                                    | degree<br>п                           | Let <b>Form</b> Browse <b>Details Structure</b> & Search <b>3-i</b> Insert <b>Details</b> Empty ● Drop                                                                                                    | 16 KiB<br><sup>37</sup> InnoDB latin1 swedish ci |                                                       |   |          |  |  |  |  |  |  |  |  |
| student<br>$\overline{-\phantom{1}}$ New                                                                                                    | department<br>$\Box$                  | ← Fil Browse To Structure & Search The Insert File Empty O Drop                                                                                                    | 32 KiB<br><sup>9</sup> InnoDB latin1 swedish ci  |                                                       |   |          |  |  |  |  |  |  |  |  |
| $+$ activitylog                                                                                                    | examresults<br>П                      | M El Browse Mi Structure & Search 3-i Insert M Empty O Drop                                                                                                    | 16 KiB<br><sup>2</sup> InnoDB latin1 swedish ci  |                                                       |   |          |  |  |  |  |  |  |  |  |
| $+$ $\rightarrow$ currentuser<br>$+$ $\sqrt{ }$ degree                                                                                              | faculty<br>$\Box$                     | Search 3- Insert Me Empty ● Drop                                                                                                    | 32 KiB<br>7 InnoDB latin1 swedish ci             |                                                       |   |          |  |  |  |  |  |  |  |  |
| <b>The department</b>                                                                                                    | log file<br>$\Box$                    | ★ Fil Browse M Structure Search 3-i Insert File Empty ● Drop                                                                                                    | 48 KiB<br>314 InnoDB latin1 swedish ci           |                                                       |   |          |  |  |  |  |  |  |  |  |
| $F$ examresults                                                                                                    | programmetype                         | Search 3-c Insert Me Empty ● Drop                                                                                                    | 32 KiB<br><sup>12</sup> InnoDB latin1 swedish ci |                                                       |   |          |  |  |  |  |  |  |  |  |
| $E$ faculty<br>Hard log_file                                                                                                    | role<br>П                             | Let <b>For Browse</b> Le Structure & Search <b>3-i</b> Insert Enpty O Drop                                                                                                    | 16 KiB<br><sup>4</sup> InnoDB latin1 swedish ci  |                                                       |   |          |  |  |  |  |  |  |  |  |
| <b>ELM</b> role                                                                                                    | ses login<br>П                        | ← Fil Browse To Structure & Search The Insert File Empty O Drop                                                                                                    | 16 KiB<br><sup>1</sup> InnoDB latin1 swedish ci  |                                                       |   |          |  |  |  |  |  |  |  |  |
| + ses_login                                                                                                    | student<br>$\Box$                     | ← Fill Browse The Structure Cong Search The Insert File Empty ● Drop                                                                                                    | 208 KiB<br>590 InnoDB latin1 swedish ci          |                                                       |   |          |  |  |  |  |  |  |  |  |
| $+$ student<br>+Le studentselection                                                                                                    |                                       | studentselection Stell Browse 1. Structure & Search 3. Insert Empty O Drop                                                                                                    | 16 KiB<br><sup>0</sup> InnoDB latin1 swedish ci  |                                                       |   |          |  |  |  |  |  |  |  |  |
| $+$ subject                                                                                                    | subject<br>$\Box$                     | → Fil Browse → Structure → Search 3-i Insert File Empty ● Drop                                                                                                    | 32 KiB<br><sup>1</sup> InnoDB latin1 swedish ci  |                                                       |   |          |  |  |  |  |  |  |  |  |
| $+$ $\rightarrow$ timetable                                                                                                    | $\Box$ timetable                      | Search 3-c Insert Me Empty ● Drop                                                                                                    | 16 KiB<br><sup>0</sup> InnoDB latin1 swedish ci  |                                                       |   |          |  |  |  |  |  |  |  |  |
| The university<br>$+1$ user                                                                                                    | university                            | M El Browse M Structure & Search 3-i Insert El Empty O Drop                                                                                                    | 16 KiB<br><sup>1</sup> InnoDB latin1 swedish ci  |                                                       |   |          |  |  |  |  |  |  |  |  |
| <b>EL</b> <sub>III</sub> test                                                                                                    | user                                  | A FBrowse A Structure & Search 3-i Insert FE Empty ● Drop                                                                                                    | <sup>14</sup> InnoDB latin1 swedish ci           | 48 Rivate Windows                                     |   |          |  |  |  |  |  |  |  |  |
| <b>FLA</b> university                                                                                                    | 16 tables                             | <b>Sum</b><br>localhost/phpmyadmin/sql.php?db=student&token=3bbaaa9c51c0fcdcbda0cb0a03035620&qoto=db_structure.php&table=subject&sql_query=TRUNCATE+`subject`&message_to_show=Table+subject+has+been+emptied. | 992 InnoDR latin1 ewodieh of 640 KiB             | Go to Settings to activate Windows.<br>0 <sub>B</sub> |   |          |  |  |  |  |  |  |  |  |

Figure 32 Database Structure

<span id="page-57-1"></span>![](_page_57_Picture_3.jpeg)

# University of Kelaniya<br>Also SriLanka Also

You are Logged In As: Administrator | logout

![](_page_57_Picture_32.jpeg)

<span id="page-57-2"></span>Figure 33 New Programme Type

![](_page_58_Picture_0.jpeg)

![](_page_58_Picture_2.jpeg)

![](_page_58_Picture_31.jpeg)

![](_page_58_Figure_4.jpeg)

<span id="page-58-0"></span>![](_page_58_Picture_5.jpeg)

Activate Windows<br>Go to Settings to activate Windo

<span id="page-58-1"></span>Figure 35 View Examination Results

|                              | $\alpha$ .<br>− 6 ∗ ∂ ∗<br>日<br>囨<br>同<br>$\times$<br>rqP5 wAZ - Excel (Product Activation Failed)<br>$Q$ Tell me what you want to do<br>Page Layout<br>Formulas<br>Data |                                                                                                    |                       |                                                          |              |                           |              |                                                                  |                             |                                                     |                                                     |                                  |                                                     |                         |                                    |             |                         |
|------------------------------|----------------------------------------------------------------------------------------------------|----------------------------------------------------------------------------------------------------|-----------------------|----------------------------------------------------------|--------------|---------------------------|--------------|------------------------------------------------------------------|-----------------------------|-----------------------------------------------------|-----------------------------------------------------|----------------------------------|-----------------------------------------------------|-------------------------|------------------------------------|-------------|-------------------------|
| <b>File</b><br>Ê<br>Paste    | Home<br>Insert<br>of Cut<br>Calibri<br>Ela Copy v<br>Format Painter<br>Clipboard<br>$\overline{\Gamma_{20}}$                                                             | Review<br>View<br>$\mathbf{F} \cdot   \mathbf{11} \cdot \mathbf{A} \cdot \mathbf{A}^*   \equiv \mathbf{F}   \mathbf{F} \cdot \mathbf{A}^*   \mathbf{F}$<br>Alignment |                       | General<br>$\overline{u}$                                | Number       | $\overline{\mathbb{F}_2}$ | ł,<br>Styles | 夥<br>Conditional Format as Cell<br>Formatting * Table * Styles * | $\frac{\Gamma}{\Gamma}$     | $\mathbb{R}$<br>ij<br>Insert Delete Format<br>Cells | $\overline{\Psi}$ Fill $\overline{\Psi}$<br>Clear v | $\sum$ AutoSum $\sim$<br>Editing | $\frac{A}{7}$<br>Sort & Find &<br>Filter * Select * | Sign in Q Share         |                                    |             |                         |
| K <sub>5</sub>               | $\mathbf{v} \quad \vdots \quad \mathbf{X} \quad \mathbf{v}' \quad f \mathbf{x}$                                                                                          |                                                                                                    |                       |                                                          |              |                           |              |                                                                  |                             |                                                     |                                                     |                                  |                                                     |                         |                                    |             |                         |
|                              | R                                                                                                    | Ċ                                                                                                    | D                     | F                                                        | F.           | G                         | н            |                                                                  | J                           | K.                                                  | L                                                   | M                                | N.                                                  | $\circ$                 | P                                  | $\mathbf Q$ | ×                       |
| 1                            | <b>Student Name</b>                                                                                                    | <b>Student Number</b>                                                                                                    | <b>Programme Name</b> | <b>Subject Name</b>                                      | <b>Marks</b> |                           |              |                                                                  |                             |                                                     |                                                     |                                  |                                                     |                         |                                    |             |                         |
| $\overline{2}$               | 1 Pushpa Chandani Denagama FGS/MA/ECON/2016/250                                                                                                    |                                                                                                    | <b>MAECON</b>         | <b>Advanced Economic</b><br><b>Theory Macroeconomics</b> |              |                           |              |                                                                  |                             |                                                     |                                                     |                                  |                                                     |                         |                                    |             |                         |
| 3                            | Wijekoon Herath<br>Mudiyanselage Inoka<br>2 Chandani Wijekoon                                                                                                    | FGS/MA/ECON/2016/168                                                                                                    | <b>MAECON</b>         | <b>Advanced Economic</b><br>Theory Macroeconomics D+     |              |                           |              |                                                                  |                             |                                                     |                                                     |                                  |                                                     |                         |                                    |             |                         |
| $\overline{4}$               | Kurana Patabadige<br>3 Shehashani Dimali Perera                                                                                                    | FGS/MA/ECON/2016/080                                                                                                    | <b>MAECON</b>         | <b>Advanced Economic</b><br><b>Theory Macroeconomics</b> |              |                           |              |                                                                  |                             |                                                     |                                                     |                                  |                                                     |                         |                                    |             |                         |
| 5                            | Narasinghe Mudiyanselage<br>4 Sachithra Shiromi Jayatilleke FGS/MA/ECON/2016/021E MAECON                                                                                 |                                                                                                    |                       | <b>Advanced Economic</b><br>Theory Macroeconomics A+     |              |                           |              |                                                                  |                             |                                                     |                                                     |                                  |                                                     |                         |                                    |             |                         |
| 6                            | Samarakoon Gedara George<br>5 Lawrance                                                                                                    | FGS/MA/ECON/2016/197                                                                                                    | <b>MAECON</b>         | <b>Advanced Economic</b><br><b>Theory Macroeconomics</b> |              |                           |              |                                                                  |                             |                                                     |                                                     |                                  |                                                     |                         |                                    |             |                         |
| $\overline{7}$               | Ranapa Noramudali<br>Mudiyanselage Somalatha<br>6 Perera                                                                                                    | FGS/MA/ECON/2016/119                                                                                                    | <b>MAECON</b>         | <b>Advanced Economic</b><br>Theory Macroeconomics D+     |              |                           |              |                                                                  |                             |                                                     |                                                     |                                  |                                                     |                         |                                    |             |                         |
| $\mathbf{8}$<br>$\mathbf{9}$ |                                                                                                    |                                                                                                    |                       |                                                          |              |                           |              |                                                                  |                             |                                                     |                                                     |                                  |                                                     |                         |                                    |             |                         |
| 10                           |                                                                                                    |                                                                                                    |                       |                                                          |              |                           |              |                                                                  |                             |                                                     |                                                     |                                  |                                                     |                         |                                    |             |                         |
| 11<br>12                     |                                                                                                    |                                                                                                    |                       |                                                          |              |                           |              |                                                                  |                             |                                                     |                                                     |                                  |                                                     |                         |                                    |             |                         |
| 13                           |                                                                                                    |                                                                                                    |                       |                                                          |              |                           |              |                                                                  |                             |                                                     |                                                     |                                  |                                                     |                         |                                    |             |                         |
| 14<br>15                     |                                                                                                    |                                                                                                    |                       |                                                          |              |                           |              |                                                                  |                             |                                                     |                                                     |                                  |                                                     | <b>Activate Windows</b> |                                    |             | Ų                       |
| $\overline{4}$               | rgP5_wAZ                                                                                                    | $(+)$<br>Sheet1                                                                                                    |                       |                                                          |              |                           |              |                                                                  | $\frac{1}{2}$ $\frac{1}{2}$ |                                                     |                                                     |                                  |                                                     |                         | Go to Settings to activate Windows |             | $\overline{\mathbb{E}}$ |
|                              | 囲<br>吅<br>100%<br>Select destination and press ENTER or choose Paste<br>÷                                                                                                |                                                                                                    |                       |                                                          |              |                           |              |                                                                  |                             |                                                     |                                                     |                                  |                                                     |                         |                                    |             |                         |

Figure 36 Report One

<span id="page-59-0"></span>![](_page_59_Picture_20.jpeg)

<span id="page-59-1"></span>Figure 37 Report Two

| તિ -<br>日<br>€,<br>bXuUm74Q - Excel (Product Activation Failed)<br>$Q$ Tell me what you want to do<br>Page Layout<br>Data |                                                                                                    |                                                        |                                                        |                                                                                                    |                          |               |                                                             |        |  |             |                             |  | 囨                                                   |   | 门.                                                             |                                    |                 |          |
|----------------------------------------------------------------------------------------------------|----------------------------------------------------------------------------------------------------|--------------------------------------------------------|--------------------------------------------------------|----------------------------------------------------------------------------------------------------|--------------------------|---------------|-------------------------------------------------------------|--------|--|-------------|-----------------------------|--|-----------------------------------------------------|---|----------------------------------------------------------------|------------------------------------|-----------------|----------|
| File<br>a,<br>Paste                                                                                                    | Home<br>Insert<br>of Cut<br>Calibri<br><b>E</b> Copy -<br><b>B</b> <i>I</i> U +<br>S <sup>*</sup> Format Painter<br>Clipboard<br>$\overline{u}$ | <b>Formulas</b><br>$-11$<br>$A^A$<br>田 -<br>Font<br>Б. | Review<br>$\equiv$<br>在至<br>$\equiv$ $\equiv$ $\equiv$ | View<br><b>Wrap Text</b><br>General<br>Merge & Center *<br>$$ + %$<br>Alignment<br>$\overline{\mathbf{u}}$ | $\overline{2}$<br>Number | $+0.00$<br>Б. | Conditional Format as Cell<br>Formatting * Table * Styles * | Styles |  | 뜖<br>Insert | B<br>Delete Format<br>Cells |  | $\sum$ AutoSum $\rightarrow$<br>T Fill -<br>Clear v |   | $\frac{A}{2}$<br>Sort & Find &<br>Filter * Select *<br>Editing |                                    | Sign in Q Share |          |
| 17                                                                                                    | $f_x$<br>$\overline{\phantom{a}}$<br>$\times$<br>$\checkmark$                                                                                   |                                                        |                                                        |                                                                                                    |                          |               |                                                             |        |  |             |                             |  |                                                     |   |                                                                |                                    |                 |          |
| $\blacksquare$ A                                                                                                    |                                                                                                    | $\mathsf{C}$                                           | D                                                      | E.                                                                                                    | F.                       | G             | H                                                           |        |  |             | K.                          |  |                                                     | M | N.                                                             | $\circ$                            |                 | P.<br>A  |
| $\mathbf{1}$                                                                                                    | <b>Student Name</b>                                                                                                    | <b>Student Number</b>                                  | <b>Programme Name</b>                                  | <b>Subject Name</b>                                                                                        | <b>Marks</b>             |               |                                                             |        |  |             |                             |  |                                                     |   |                                                                |                                    |                 |          |
| $\overline{2}$                                                                                                    | 1 Pushpa Chandani Denagama                                                                                                    | FGS/MA/ECON/2016/250                                   | <b>MAECON</b>                                          | <b>Advanced Economic Theory</b><br><b>Microeconomics</b>                                                   | A+                       |               |                                                             |        |  |             |                             |  |                                                     |   |                                                                |                                    |                 |          |
| $\overline{\mathbf{3}}$                                                                                                   | 2 Pushpa Chandani Denagama                                                                                                    | FGS/MA/ECON/2016/250                                   | <b>MAECON</b>                                          | <b>Advanced Economic Theory</b><br>Macroeconomics                                                          |                          |               |                                                             |        |  |             |                             |  |                                                     |   |                                                                |                                    |                 |          |
| $\overline{4}$                                                                                                    | 3 Pushpa Chandani Denagama                                                                                                    | FGS/MA/ECON/2016/250                                   | <b>MAECON</b>                                          | <b>Mathematics and Statistics</b>                                                                          | B+                       |               |                                                             |        |  |             |                             |  |                                                     |   |                                                                |                                    |                 |          |
| 5                                                                                                    | 4 Pushpa Chandani Denagama                                                                                                    | FGS/MA/ECON/2016/250                                   | <b>MAECON</b>                                          | Economic Thought, Growth and<br>Development of Sri Lanka                                                   |                          |               |                                                             |        |  |             |                             |  |                                                     |   |                                                                |                                    |                 |          |
| 6                                                                                                    | 5 Pushpa Chandani Denagama                                                                                                    | FGS/MA/ECON/2016/250                                   | <b>MAECON</b>                                          | <b>Comparative Economic</b><br>Development                                                                 |                          |               |                                                             |        |  |             |                             |  |                                                     |   |                                                                |                                    |                 |          |
| $\overline{7}$                                                                                                    | Wijekoon Herath Mudiyanselage<br>6 Inoka Chandani Wijekoon                                                                                      | FGS/MA/ECON/2016/168                                   | <b>MAECON</b>                                          | <b>Advanced Economic Theory</b><br>Microeconomics                                                          | B-                       |               |                                                             |        |  |             |                             |  |                                                     |   |                                                                |                                    |                 |          |
| 8                                                                                                    | Wijekoon Herath Mudiyanselage<br>7 Inoka Chandani Wijekoon                                                                                      | FGS/MA/ECON/2016/168                                   | <b>MAECON</b>                                          | <b>Advanced Economic Theory</b><br>Macroeconomics                                                          | D+                       |               |                                                             |        |  |             |                             |  |                                                     |   |                                                                |                                    |                 |          |
| 9                                                                                                    | Wijekoon Herath Mudiyanselage<br>8 Inoka Chandani Wijekoon                                                                                      | FGS/MA/ECON/2016/168                                   | <b>MAECON</b>                                          | <b>Mathematics and Statistics</b>                                                                          |                          |               |                                                             |        |  |             |                             |  |                                                     |   |                                                                |                                    |                 |          |
| 10 <sup>1</sup>                                                                                                    | Wijekoon Herath Mudiyanselage<br>9 Inoka Chandani Wijekoon                                                                                      | <b>FGS/MA/ECON/2016/168</b>                            | <b>MAECON</b>                                          | Economic Thought, Growth and<br>Development of Sri Lanka                                                   |                          |               |                                                             |        |  |             |                             |  |                                                     |   |                                                                |                                    |                 |          |
|                                                                                                    | Kurana Patabadige Shehashani<br>11 10 Dimali Perera                                                                                             | FGS/MA/ECON/2016/080                                   | <b>MAECON</b>                                          | <b>Advanced Economic Theory</b><br>Microeconomics                                                          |                          |               |                                                             |        |  |             |                             |  |                                                     |   |                                                                |                                    |                 |          |
|                                                                                                    | Kurana Patabadige Shehashani<br>12 11 Dimali Perera                                                                                             | FGS/MA/ECON/2016/080                                   | <b>MAECON</b>                                          | <b>Advanced Economic Theory</b><br>Macroeconomics                                                          |                          |               |                                                             |        |  |             |                             |  |                                                     |   |                                                                |                                    |                 |          |
|                                                                                                    | Kurana Patabadige Shehashani<br>13 12 Dimali Perera                                                                                             | FGS/MA/ECON/2016/080                                   | MAECON                                                 | <b>Mathematics and Statistics</b>                                                                          | D+                       |               |                                                             |        |  |             |                             |  |                                                     |   |                                                                |                                    |                 |          |
|                                                                                                    | Kurana Patabadige Shehashani<br>14   13   Dimali Perera                                                                                         | FGS/MA/ECON/2016/080                                   | <b>MAECON</b>                                          | Economic Thought, Growth and<br>Development of Sri Lanka                                                   |                          |               |                                                             |        |  |             |                             |  |                                                     |   | Activate Windows                                               |                                    |                 |          |
|                                                                                                    | Kurana Patabadige Shehashani<br>$\bigoplus$<br>bXuUm74Q                                                                                         |                                                        |                                                        | <b>Comparative Economic</b>                                                                                |                          |               |                                                             |        |  |             |                             |  |                                                     |   |                                                                | Go to Settings to activate Windows |                 | ٠        |
|                                                                                                    | $\frac{1}{2}$ $\frac{1}{2}$                                                                                                    |                                                        |                                                        |                                                                                                    |                          |               |                                                             |        |  |             |                             |  |                                                     |   | $\blacktriangleright$                                          |                                    |                 |          |
| Ready                                                                                                    |                                                                                                    |                                                        |                                                        |                                                                                                    |                          |               |                                                             |        |  |             |                             |  | 囲                                                   | 凹 |                                                                |                                    |                 | $+ 100%$ |

<span id="page-60-0"></span>Figure 38 Report Three